# **View Management Web Services**

# **Update Views**

This section covers a set of web services to update a Yellowfin view. These work in conjunction with one another and must be used in the following sequence:

- 1. Use the **EDITVIEW** web service to put a specified view in draft mode.
- 2. Then using the **ADDCOLUMNTOVIEW** function, update your view by adding database columns to it.
- 3. To save these changes, call the **PUBLISHVIEW** web service.

This web service sets the specified view into "draft" mode so that it can be edited by other web service calls.

#### **Request Parameters**

The following parameters should be passed with this request:

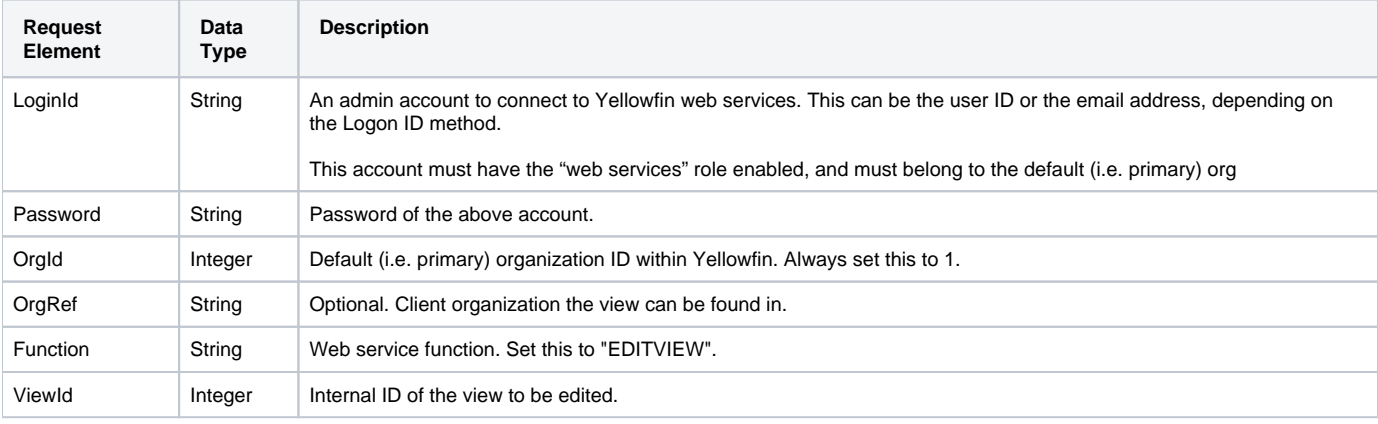

# **Request Example**

#### Below is a SOAP JAX example for this request:

```
<soapenv:Envelope xmlns:soapenv="http://schemas.xmlsoap.org/soap/envelope/" xmlns:web="http://webservices.web.
mi.hof.com/">
   <soapenv:Header/>
    <soapenv:Body>
       <web:remoteAdministrationCall>
          <arg0>
          <loginId>admin@yellowfin.com.au</loginId>
             <password>test</password>
             <orgId>1</orgId>
             <function>EDITVIEW</function>
             <viewId>60543</viewId> 
          </arg0>
       </web:remoteAdministrationCall>
    </soapenv:Body>
</soapenv:Envelope>
```
#### **Response Parameters**

The returned response will contain these parameters:

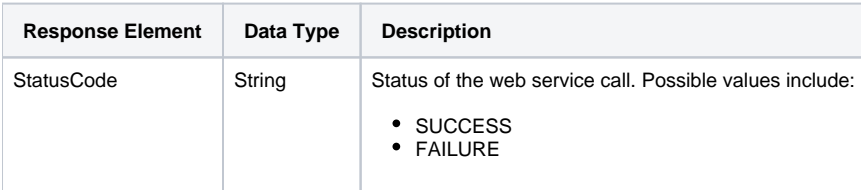

#### **Response Example**

The service will return the below response, according to our SOAP example:

```
<S:Envelope xmlns:S="http://schemas.xmlsoap.org/soap/envelope/">
    <S:Body>
       <ns2:remoteAdministrationCallResponse xmlns:ns2="http://webservices.web.mi.hof.com/">
         <return>
             <errorCode>0</errorCode>
             <messages>Successfully Authenticated User: admin@yellowfin.com.au</messages>
            <messages>Web Service Request Complete</messages>
            <sessionId>d256811ce7cdfc856baae8dd00737e88</sessionId>
            <statusCode>SUCCESS</statusCode>
         </return>
       </ns2:remoteAdministrationCallResponse>
    </S:Body>
</S:Envelope>
```
This web service call adds a new database column to the specified view, using the naming and category provided in an **AdminsitrationViewField** object.

#### **Request Parameters**

The following parameters should be passed with this request:

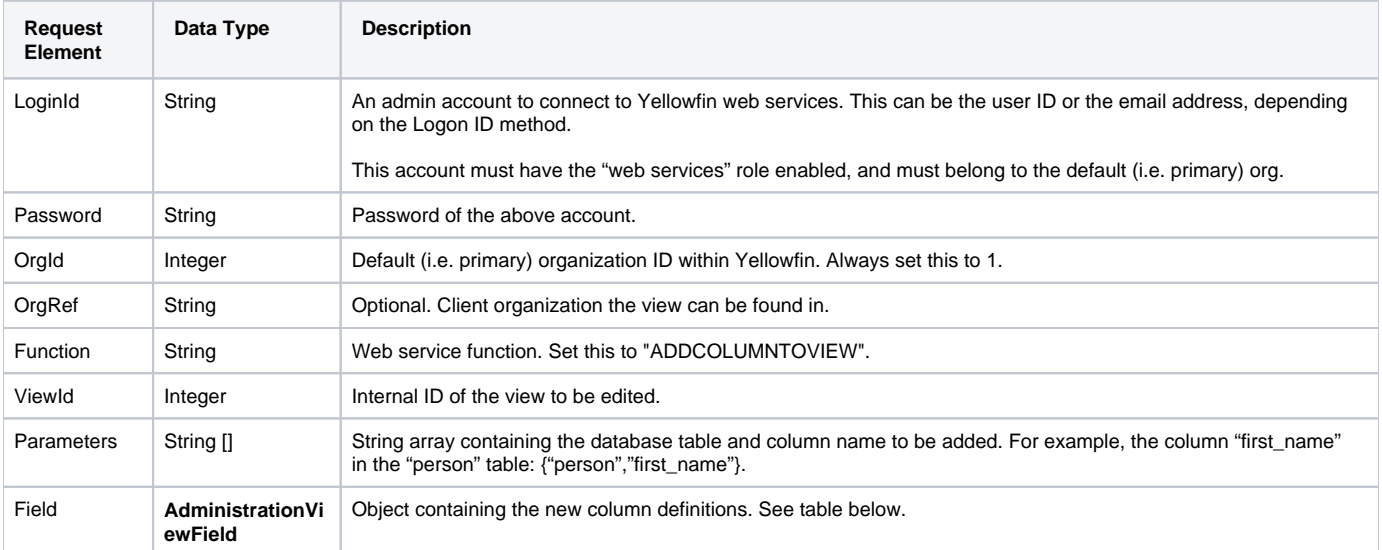

The following are required parameters to the **AdministrationViewField** object.

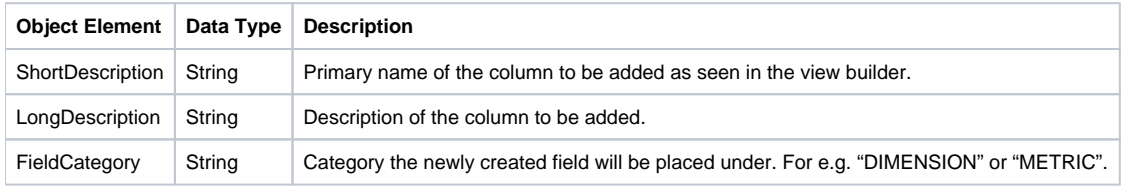

# **Request Example**

Below is a SOAP JAX example for this request:

```
<soapenv:Envelope xmlns:soapenv="http://schemas.xmlsoap.org/soap/envelope/" xmlns:web="http://webservices.web.
mi.hof.com/">
    <soapenv:Header/>
    <soapenv:Body>
       <web:remoteAdministrationCall>
          <arg0>
           <loginId>admin@yellowfin.com.au</loginId>
             <password>test</password>
             <orgId>1</orgId>
             <function>ADDCOLUMNTOVIEW</function>
             <viewId>60543</viewId>
             <parameters>person</parameters>
             <parameters>first_name</parameters>
             <field>
                    <shortDescription>Person Name</shortDescription>
                     <longDescription>This is the name this person wants to be called</longDescription>
                      <fieldCategory>People</fieldCategory>
             </field> 
          </arg0>
       </web:remoteAdministrationCall>
    </soapenv:Body>
</soapenv:Envelope>
```
# **Response Parameters**

The returned response will contain these parameters:

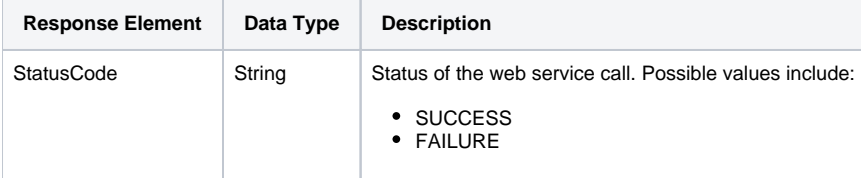

# **Response Example**

The service will return the below response, according to our SOAP example:

```
<soapenv:Envelope xmlns:soapenv="http://schemas.xmlsoap.org/soap/envelope/" xmlns:web="http://webservices.web.
mi.hof.com/">
    <soapenv:Header/>
    <soapenv:Body>
       <web:remoteAdministrationCall>
          <arg0>
           <loginId>admin@yellowfin.com.au</loginId>
             <password>test</password>
             <orgId>1</orgId>
             <function>ADDCOLUMNTOVIEW</function>
             <viewId>100937</viewId>
             <parameters xmlns:xsd="http://www.w3.org/2001/XMLSchema" xmlns:xsi="http://www.w3.org/2001
/XMLSchema-instance" xmlns:SOAP-ENC="http://schemas.xmlsoap.org/soap/encoding/" SOAP-ENC:arrayType="xsd:string
[1]" xsi:type="SOAP-ENC:Array">
                         <xsd:string>CAMP</xsd:string>
                          <xsd:string>CAMPID</xsd:string>
             </parameters>
             <field>
                 <shortDescription>CAMPID</shortDescription>
                 <longDescription>Camp identification number.</longDescription>
                 <fieldCategory>ID Folder</fieldCategory>
             </field> 
          </arg0>
       </web:remoteAdministrationCall>
    </soapenv:Body>
</soapenv:Envelope>
```
This web service saves and publishes a view to use reports. If this function is not called after EDITVIEW, the view will remain un-editable until the web service session times out.

#### **Request Parameters**

The following parameters should be passed with this request:

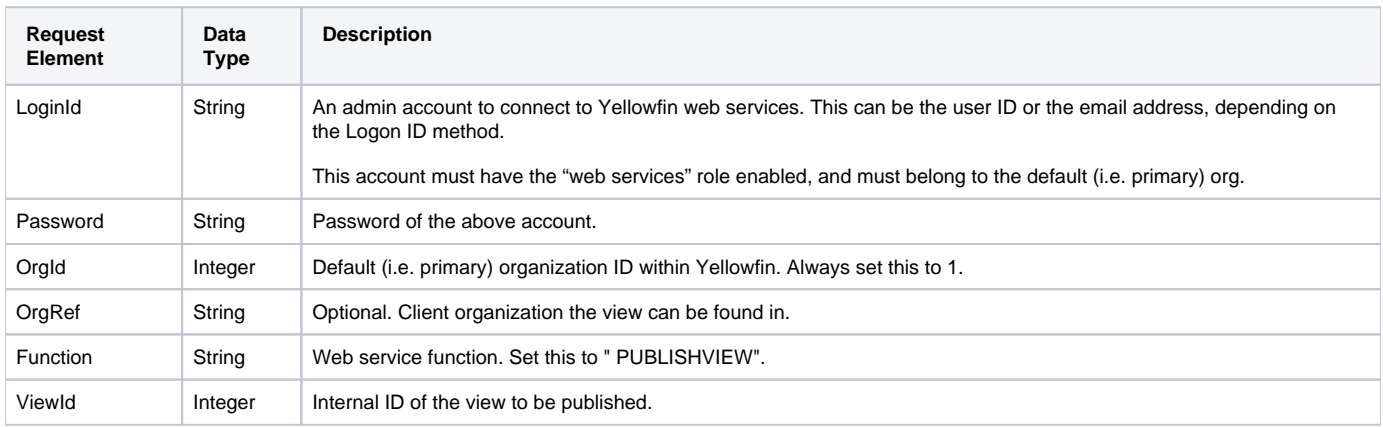

# Request Example

#### Below is a SOAP JAX example for this request:

```
<soapenv:Envelope xmlns:soapenv="http://schemas.xmlsoap.org/soap/envelope/" xmlns:web="http://webservices.web.
mi.hof.com/">
   <soapenv:Header/>
    <soapenv:Body>
      <web:remoteAdministrationCall>
          <arg0>
           <loginId>admin@yellowfin.com.au</loginId>
             <password>test</password>
             <orgId>1</orgId>
             <function>PUBLISHVIEW</function>
             <viewId>60543</viewId> 
          </arg0>
       </web:remoteAdministrationCall>
    </soapenv:Body>
</soapenv:Envelope>
```
#### **Response Parameters**

The returned response will contain these parameters:

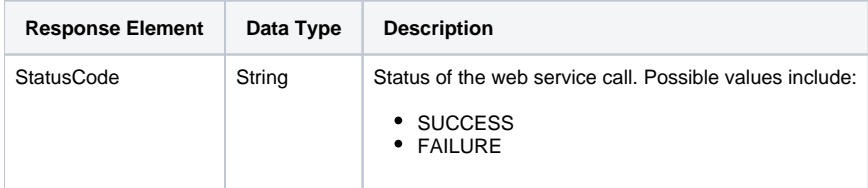

# **Response Example**

The service will return the below response, according to our SOAP example:

```
<S:Envelope xmlns:S="http://schemas.xmlsoap.org/soap/envelope/">
   <S:Body>
      <ns2:remoteAdministrationCallResponse xmlns:ns2="http://webservices.web.mi.hof.com/">
         <return>
             <errorCode>0</errorCode>
            <messages>Successfully Authenticated User: admin@yellowfin.com.au</messages>
            <messages>Web Service Request Complete</messages>
            <sessionId>50b03dd1649bbb123605aa801829095b</sessionId>
            <statusCode>SUCCESS</statusCode>
          </return>
      </ns2:remoteAdministrationCallResponse>
   </S:Body>
</S:Envelope>
```
This function allows the creation of a new folder in a view.

#### **Request Parameters**

The following parameters should be passed with this request:

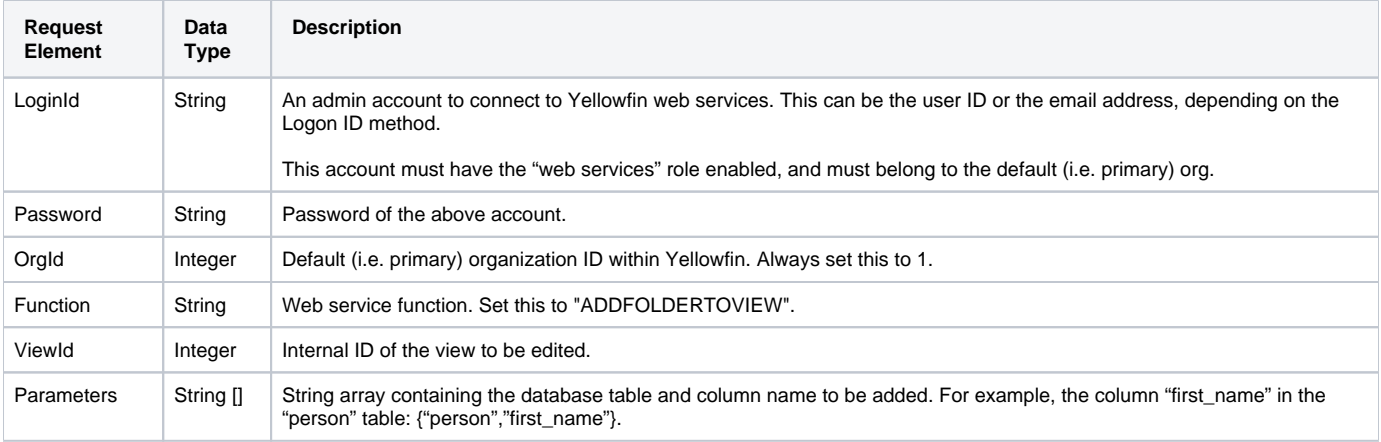

#### **Request Example**

Below is a SOAP JAX example for this request:

```
<soapenv:Envelope xmlns:soapenv="http://schemas.xmlsoap.org/soap/envelope/" xmlns:web="http://webservices.web.
mi.hof.com/">
     <soapenv:Header/>
     <soapenv:Body>
         <web:remoteAdministrationCall>
             <arg0>
                 <loginId>admin@yellowfin.com.au</loginId>
                 <password>test</password>
                 <orgId>1</orgId>
                 <function>ADDFOLDERTOVIEW</function>
                 <viewId>127187</viewId>
                 <parameters xmlns:xsd="http://www.w3.org/2001/XMLSchema" xmlns:xsi="http://www.w3.org/2001
/XMLSchema-instance" xmlns:SOAP-ENC="http://schemas.xmlsoap.org/soap/encoding/" SOAP-ENC:arrayType="xsd:string
[1]" xsi:type="SOAP-ENC:Array">
                         <xsd:string>Hey New Folder</xsd:string>
                 </parameters>
             </arg0>
         </web:remoteAdministrationCall>
     </soapenv:Body>
</soapenv:Envelope>
```
#### **Response Parameters**

The returned response will contain these parameters:

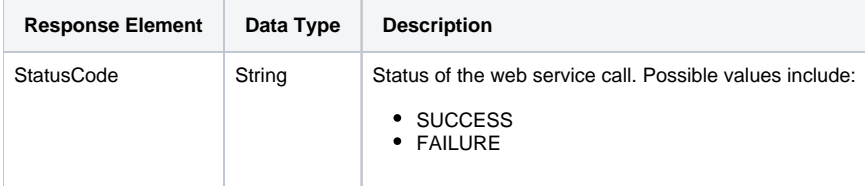

# **Response Example**

The service will return the below response, according to our SOAP example:

```
<S:Envelope xmlns:S="http://schemas.xmlsoap.org/soap/envelope/">
   <S:Body>
       <ns2:remoteAdministrationCallResponse xmlns:ns2="http://webservices.web.mi.hof.com/">
          <return>
             <errorCode>0</errorCode>
             <messages>Successfully Authenticated User: admin@yellowfin.com.au</messages>
             <messages>Web Service Request Complete</messages>
             <sessionId>50b03dd1649bbb123605aa801829095b</sessionId>
             <statusCode>SUCCESS</statusCode>
          </return>
       </ns2:remoteAdministrationCallResponse>
   </S:Body>
</S:Envelope>
```
Also included is a JavaScript example demonstrating how each of these web services are used together.

#### **Complete example of View web services**

Below is a full example of the EDITVIEW, ADDCOLUMNTOVIEW, and PUBLISHVIEW web services. (Contained in a single file, as they are meant to be used together.) To use it for yourself, carry out the following the steps:

- 1. Copy the code and save it as ws\_editview.jsp.
- 2. Put the file in the root folder, which is Yellowfin/appserver/webapps/ROOT.
- 3. Adjust host, port, admin user and user to add details according to your environment.
- 4. Run http://<host>:<port>/ws\_editview.jsp from your Internet browser.

```
<%@ page language="java" contentType="text/html; charset=UTF-8" %>
<%@ page import="java.text.*" %> 
<%@ page import="java.util.*" %>
<%@ page import="com.hof.mi.web.service.*" %>
<%@ page import="com.hof.mi.web.service.schedule.*" %>
<%@ page import="com.hof.data.*" %>
<%@ page import="com.hof.util.*" %>
<%@ page import="com.hof.web.form.*" %>
<html>
<body>
&String userId = "admin@yellowfin.com.au";
String password = "test";
String cliOrgRef = null;
%>
& String baseuri = request.getRequestURI();
    int index = baseuri.lastIndexOf('/');
    if (index >= 0) baseuri = baseuri.substring(0, index);
   String self = request.getServletPath();
  self = self.substring(selfu1astIndexOf('') + 1); self = baseuri + "/" + self;
%>
<form action="<%=self%>" method="post">
         <input type="hidden" name="cmd" value="editView" />
         <h3>Edit View</h3>
         <input type="text" name="editViewId" />
        <input type="submit" />
</form>
<\frac{6}{6} AdministrationServiceResponse rs = null;
         AdministrationServiceRequest rsr = new AdministrationServiceRequest();
        AdministrationServiceService ts = new AdministrationServiceServiceLocator("localhost", 8080, "/services
/AdministrationService", false);
        AdministrationServiceSoapBindingStub rssbs = (AdministrationServiceSoapBindingStub) ts.
getAdministrationService();
         String cmd = request.getParameter("cmd");
         String viewID = "";
         /*
         * Place the view into DRAFT mode to enable web service editing
         */
         if ("editView".equals(cmd)) {
                 viewID = request.getParameter("editViewId"); 
                 rsr.setLoginId(userId);
                rsr.setPassword(password);
                 rsr.setOrgId(new Integer(1));
                 //Client organization the specified view can be found in
                 rsr.setOrgRef(cliOrgRef);
                 rsr.setFunction("EDITVIEW");
                 if (viewID!=""){
                         //ViewId of the primary view entry
                         rsr.setViewId(new Integer(viewID));
 }
                 rs = rssbs.remoteAdministrationCall(rsr);
                 if ("SUCCESS".equals(rs.getStatusCode())) {
                         out.write("Success");
                 } else {
                         out.write("Failure");
 } 
         }
%>
<br><br>
<form action="<%=self%>" method="post">
         <input type="hidden" name="cmd" value="addView" />
```

```
 <h3>Add Column to View</h3>
        ViewID: <input type="text" name="addViewId" /><br><br>
        Database Table Name: <input type="text" name="addTableName" /> Column Name: <input type="text" name="
addColName" /><br><br>
        Field Name: <input type="text" name="addFieldName" /><br>
        Field Description: <input type="text" name="addFieldDesc" /><br>
        Field Category: <input type="text" name="addFieldCat" /><br>
        <input type="submit" />
</form>
< cmd = request.getParameter("cmd");
        viewID = "";
        String dbTbl="";
        String dbCol="";
        String fieldName="";
        String fieldDesc="";
        String fieldCat="";
        if ("addView".equals(cmd)) {
                viewID = request.getParameter("addViewId");
                dbTbl = request.getParameter("addTableName");
                dbCol = request.getParameter("addColName");
                fieldName = new String(request.getParameter("addFieldName").getBytes("iso-8859-1"),"UTF-8");
                fieldDesc = new String(request.getParameter("addFieldDesc").getBytes("iso-8859-1"),"UTF-8");
                fieldCat = new String(request.getParameter("addFieldCat").getBytes("iso-8859-1"), "UTF-8");
                rsr = new AdministrationServiceRequest();
 /*
                * Web service function to add a database column into a currently existing view.
\star/ rsr.setLoginId(userId);
                rsr.setPassword(password);
                rsr.setOrgId(new Integer(1));
                rsr.setOrgRef(cliOrgRef);
                rsr.setFunction("ADDCOLUMNTOVIEW");
                if (viewID!=""){
                        rsr.setViewId(new Integer(viewID));
 }
                AdministrationViewField field = new AdministrationViewField();
                field.setShortDescription(fieldName);
                field.setLongDescription(fieldDesc);
                field.setFieldCategory(fieldCat);
                rsr.setField(field);
                rsr.setParameters(new String[]{dbTbl, dbCol});
                rs = rssbs.remoteAdministrationCall(rsr);
                if ("SUCCESS".equals(rs.getStatusCode())) {
                        out.write("Success");
                } else {
                        out.write("Failure");
 } 
 }
%>
chr>chr>
<form action="<%=self%>" method="post">
        <input type="hidden" name="cmd" value="publishView" />
        <h3>Publish View</h3>
        <input type="text" name="publishViewId" />
        <input type="submit" />
</form>
<\frac{6}{9} cmd = request.getParameter("cmd");
        viewID = "";
 /*
        *After all changes have been made, publish the view.
         */
        if ("publishView".equals(cmd)) {
                viewID = request.getParameter("publishViewId");
```

```
 rsr = new AdministrationServiceRequest();
               rsr.setLoginId(userId);
               rsr.setPassword(password);
               rsr.setOrgId(new Integer(1));
               rsr.setOrgRef(cliOrgRef);
               rsr.setFunction("PUBLISHVIEW");
                if (viewID!=""){
                       rsr.setViewId(new Integer(viewID));
 }
               rs = rssbs.remoteAdministrationCall(rsr);
                if ("SUCCESS".equals(rs.getStatusCode())) {
                       out.write("Success");
                } else {
                out.write("Failure");
 } 
        }
%>
```
# **Other**

This web service is used to delete a view in Yellowfin. You can specify the view by providing either its ID or UUID.

#### **Request Parameters**

The following parameters should be passed with this request:

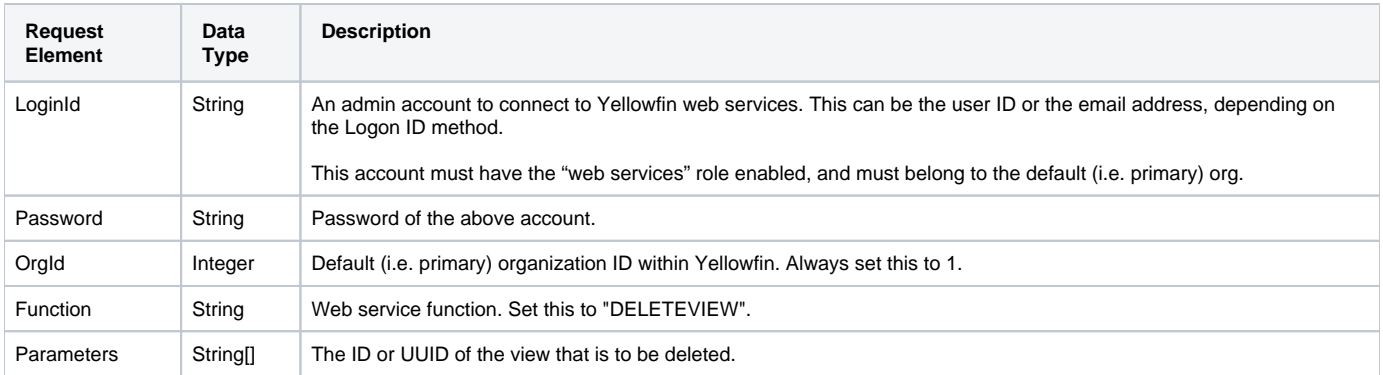

#### **Response Parameters**

The returned response will contain these parameters:

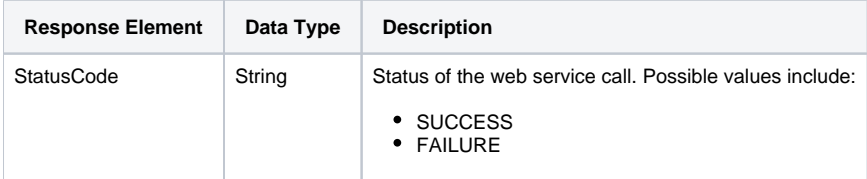

#### **Instructions**

See below for step-by-step instructions on how to perform this call, using a Java example:

Define the request for this function, which includes logging in as the admin user and specifying the web service call to perform:

```
AdministrationServiceRequest rsr = new AdministrationServiceRequest();
rsr.setLoginId("admin@yellowfin.com.au");
rsr.setPassword("test");
rsr.setOrgId(new Integer(1));
rsr.setFunction("DELETEVIEW");
```
Specify the view to be deleted by providing its ID or UUID:

```
rsr.setParameters(new String[] {
      "70103"
});
```
Once the request is configured, perform the call:

```
AdministrationServiceResponse rs = adminService.remoteAdministrationCall(rsr);
```
Initialize the Administration web service. Click [here](http://wiki.yellowfin.bi/display/yfcurrent/Calling+Yellowfin+Web+Services#CallingYellowfinWebServices-soapcalls) to learn how to do this.

The response will contain the StatusCode. (See details in the Response Parameters table above.)

#### **Complete Example**

Below is a full example of this web service call. To use it for yourself, carry out the following the steps:

- 1. Copy the code and save it as ws\_deleteview.jsp.
- 2. Put the file in the root folder: Yellowfin/appserver/webapps/ROOT.
- 3. Adjust the host, port, and admin user details according to your environment.
- 4. Run http://<host>:<port>/ws\_deleteview.jsp from your Internet browser.

```
<\frac{6}{6}/* ws deleteview.jsp */%>
<%@ page language="java" contentType="text/html; charset=UTF-8" %>
<%@ page import="com.hof.util.*, java.util.*, java.text.*" %>
<%@ page import="com.hof.web.form.*" %>
<%@ page import="com.hof.mi.web.service.*" %>
        AdministrationServiceResponse rs = null;
    AdministrationServiceRequest rsr = new AdministrationServiceRequest();
    AdministrationServiceService ts = new AdministrationServiceServiceLocator("localhost", 8080, "/services
/AdministrationService", false);
    AdministrationServiceSoapBindingStub rssbs = (AdministrationServiceSoapBindingStub) ts.
getAdministrationService();
    rsr.setLoginId("admin@yellowfin.com.au");
    rsr.setPassword("test");
    rsr.setOrgId(new Integer(1));
    rsr.setFunction("DELETEVIEW");
        //Specify the view to be deleted by providing its ID or UUID
    rsr.setParameters(new String[] {
            "70103"
    });
    rs = rssbs.remoteAdministrationCall(rsr);
    if ("SUCCESS".equals(rs.getStatusCode())) {
        out.write("Success </br>");
    } else {
        out.write(rs.getStatusCode());
        out.write(rs.toString());
    }
```